# **FOP: Configuration**

## **1. Configuration File Basics**

The FOP configuration file is an XML file containing a variety of settings that are useful for controlling FOP's behavior, and for helping it find resources that you wish it to use.

The easiest way to get started using a FOP configuration file is to copy the sample found at {fop-dir}/conf/userconfig.xml to a location of your choice, and then to edit it according to your needs. It contains templates for the various configuration options, most of which are commented out. Remove the comments and change the settings for entries that you wish to use. Be sure to follow any instructions, including comments which specify the value range. Also, since the configuration file is XML, be sure to keep it well-formed.

```
Note:
Do not change {fop-dir}/conf/config.xml or use it as the basis for your configuration file. It has an entirely
different purpose.
```
#### **1.1. Creating Entries**

The general structure of the configuration file is a series of <entry> tags, each containing a <key> and a <value>. (Fonts use a different format). Here is an example:

```
<entry>
  <key>strokeSVGText</key>
  <value>false</value>
</entry>
```
#### **1.2[. M](embedding.html#config-external)aking Configuration Available to F[OP](embedding.html#config-external)**

Afte[r creating your configuration file, you must te](embedding.html#config-internal)ll FOP how to find it:

- If running FOP from the command-line, see the "-c" command-line option in Running FOP.
- If running FOP as an embedded application, see FOP: Embedding, Using a Configuration File.

See Setting the Configuration Programmatically for instructions on how to do so in an embedded environment.

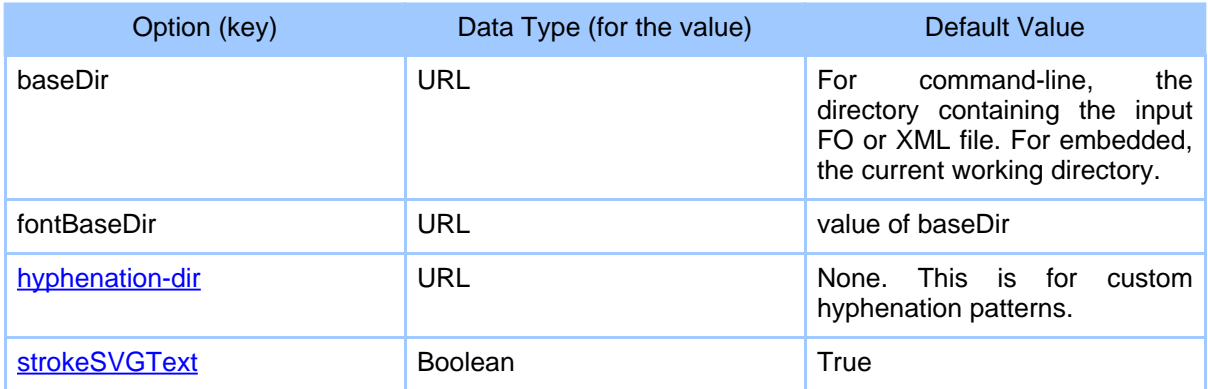

## **2. Summary of Key-Value Configuration Options**

## **3. Detail for Key-Value Configuration Options**

The sections below provide detailed information for configuration options that are not self-explanatory. The parenthetical information after each key name indicates (Data Type, Default).

#### <span id="page-1-0"></span>**3.1. hyphenation-dir (URL, none)**

[Use this entry](hyphenation.html) to indicate a directory containing custom hyphenation files (if any). See FOP: Hyphenation for more information on creating and modifying hyphenation within FOP.

#### **3.2. strokeSVGText (boolean, True)**

In some cases, some text in SVG documents is converted to graphical shapes instead of retaining its character as text. To force [all text to be rendered as text, set strokeSV](graphics.html#svg-pdf-text)GText = false. For a discussion of this issue, see FOP: Graphics, Placing SVG Text into PDF.

```
strokeSVGText is currently only effective in the PDF renderer.
```
## **4. [Fonts](fonts.html)**

Font configuration information is included in the [FOP configuration file,](fonts.html#register) but is documented at FOP: Fonts. Note especially the section entitled Register Fonts with FOP.